# Print Job Manager

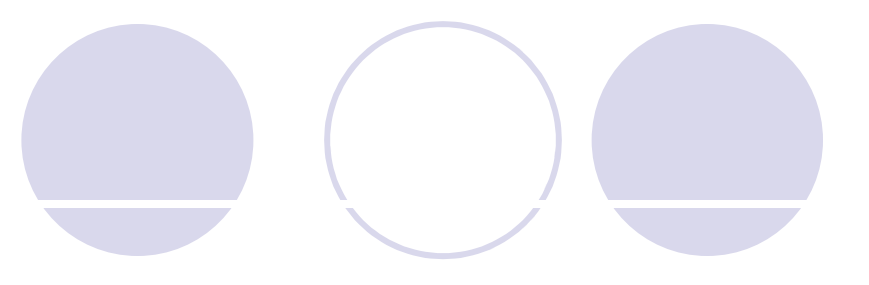

**• Track** Control

Save

"Spend less time managing your printing costs and more time managing your profit" ging your printing costs and more<br>ofit"<br>PrinterAdmin Software

# **Overview**

Overview<br>Print Job Manager lets you monitor all printing<br>activity, handle charge-backs, control who's<br>printing and how much is being printed, and activity, handle charge-backs, control who's printing and how much is being printed, and identify the costs of printing across your entire organization. rinting across your entire<br>
PrinterAdmin Software<br>
2

# **• Track any brand and model of printer**

**• Track any type of printing** Shared printer on Windows / Unix / Linux print server  $\bigcirc$  IP printer (Users print to the IP address of printer) **OLocal USB printer** PrinterAdmin Software 3

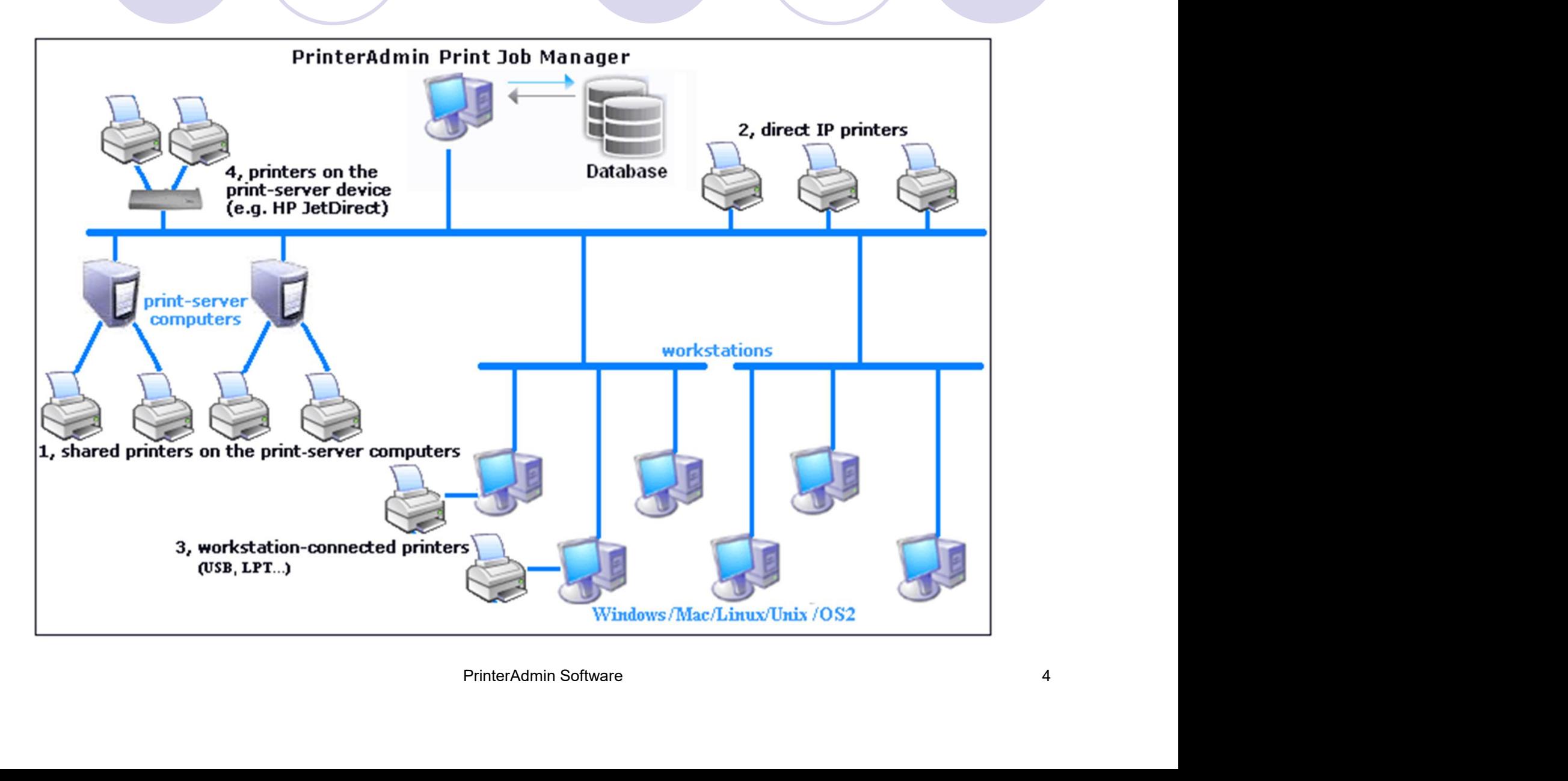

Captures the detail print job information including:

- Name of the user who sends the print job
- Workstation computer name
- Destination printer name
- Print document name
- Print request time and date name<br>
nd date<br>
sages<br>
printerAdmin Software 5
- Color
- Paper size
- Print job size
- Number of printed pages

### Captures the detail print job information.

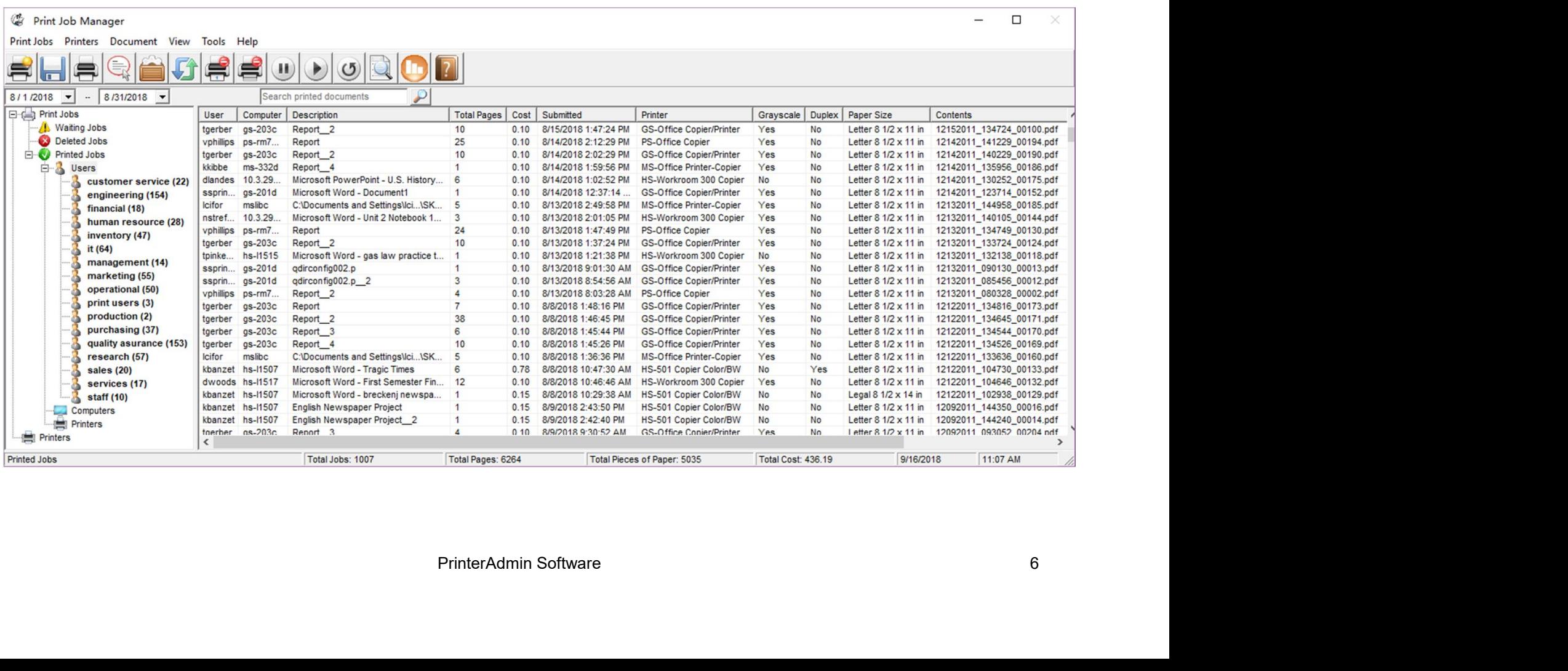

Scan network & collect printer inventory including:

- Printer meter (total page count and color page count)
- Ink / toner level
- Printer IP address
- Printer host name
- Printer model name
- Printer serial number
- Printer MAC address

### Scan network & collect printer inventory.

### Printer Counter & Toner Monitor

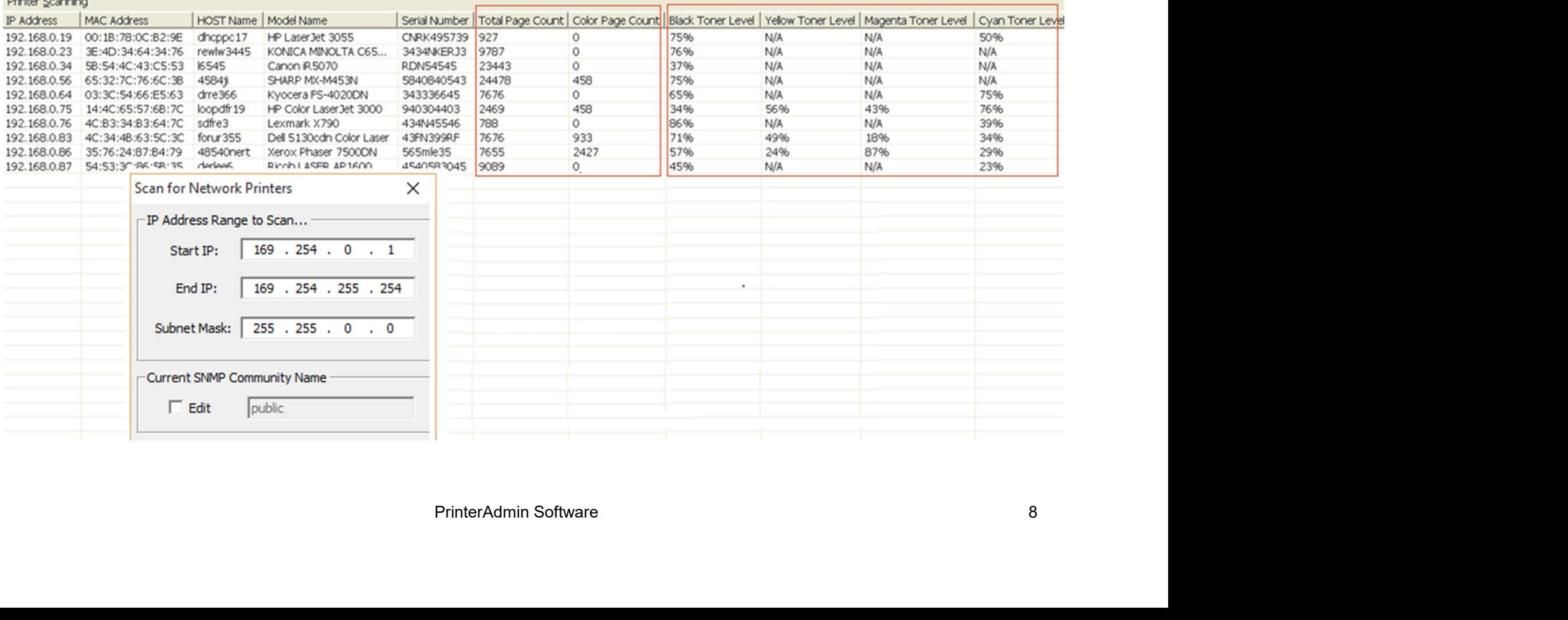

### 100 reports designed for your print cost analysis.

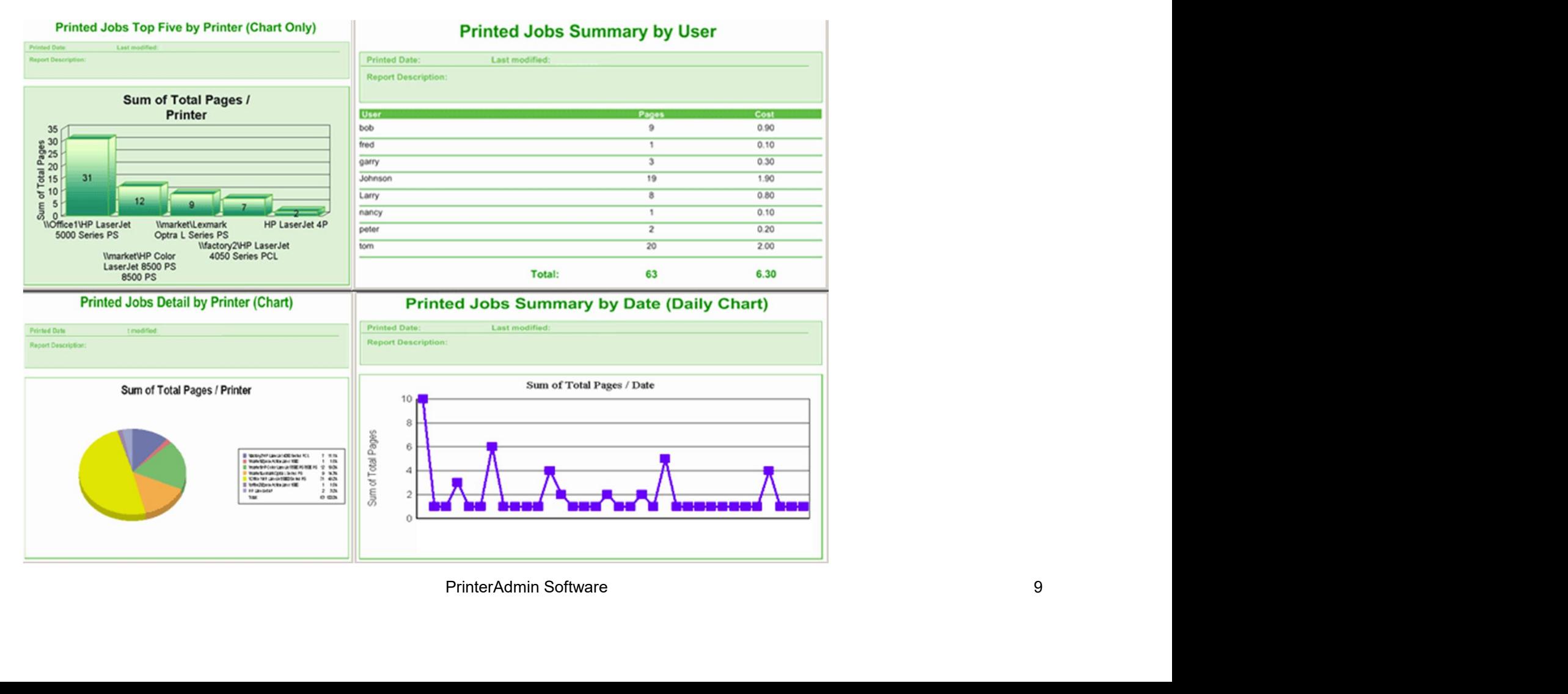

### Save a copy of all printed documents as PDF format, easy to search, view and reprint.

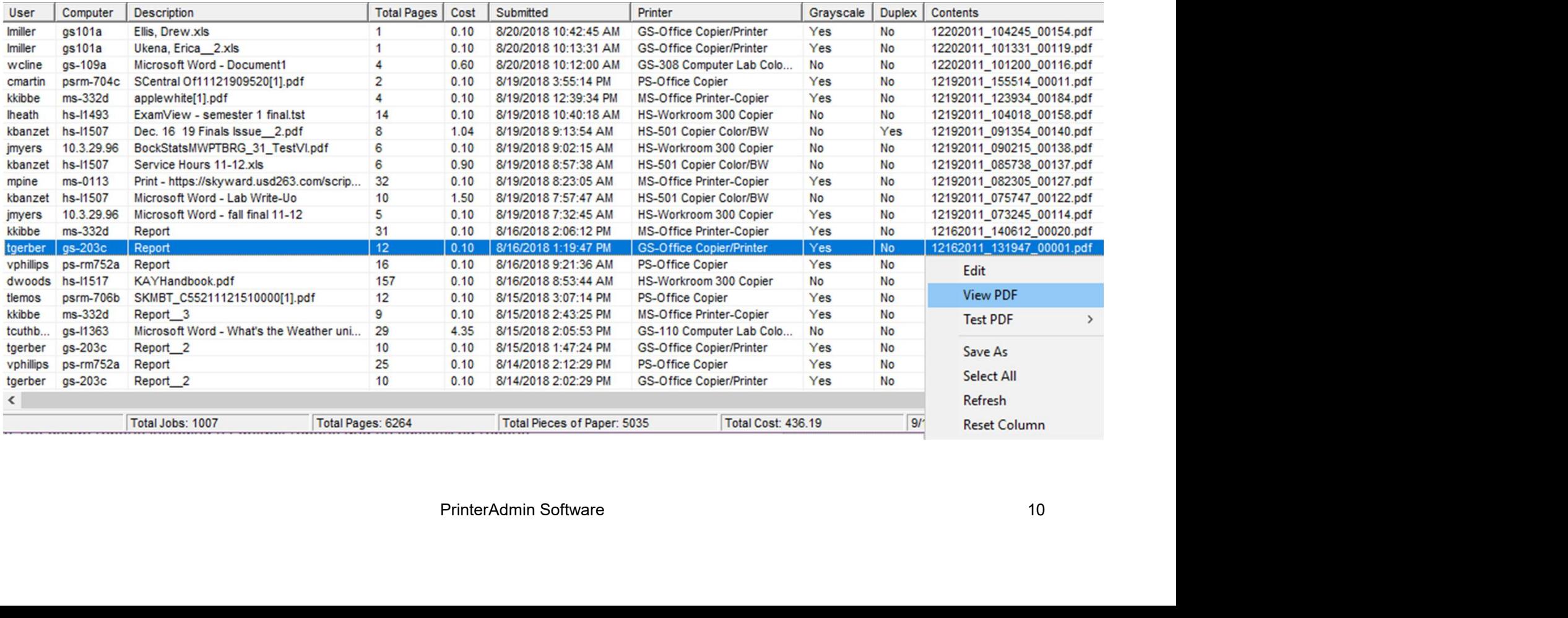

### View and export print log through a web browser.

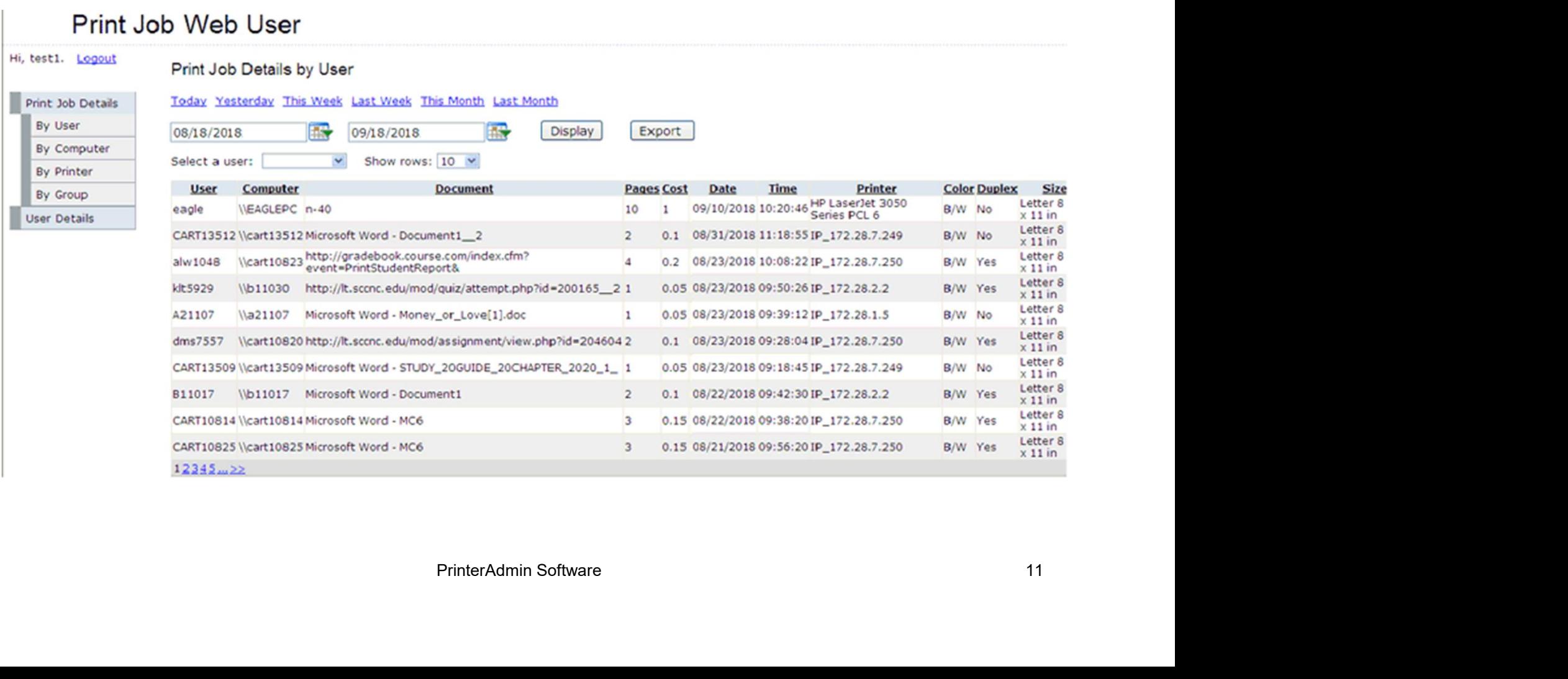

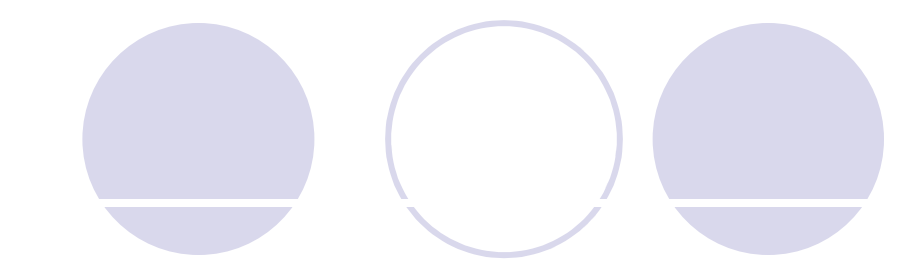

### Set print rules

- Maximum allowable print limit per printer
- Maximum allowable print limit per user
- Int limit per print job<br>PrinterAdmin Software 12 Maximum allowable print limit per print job
- User name
- Computer name
- Document title
- Color
- File size
- Day and time.

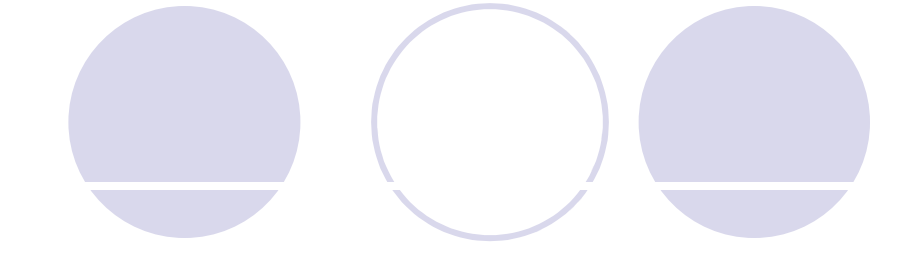

### Set print rules

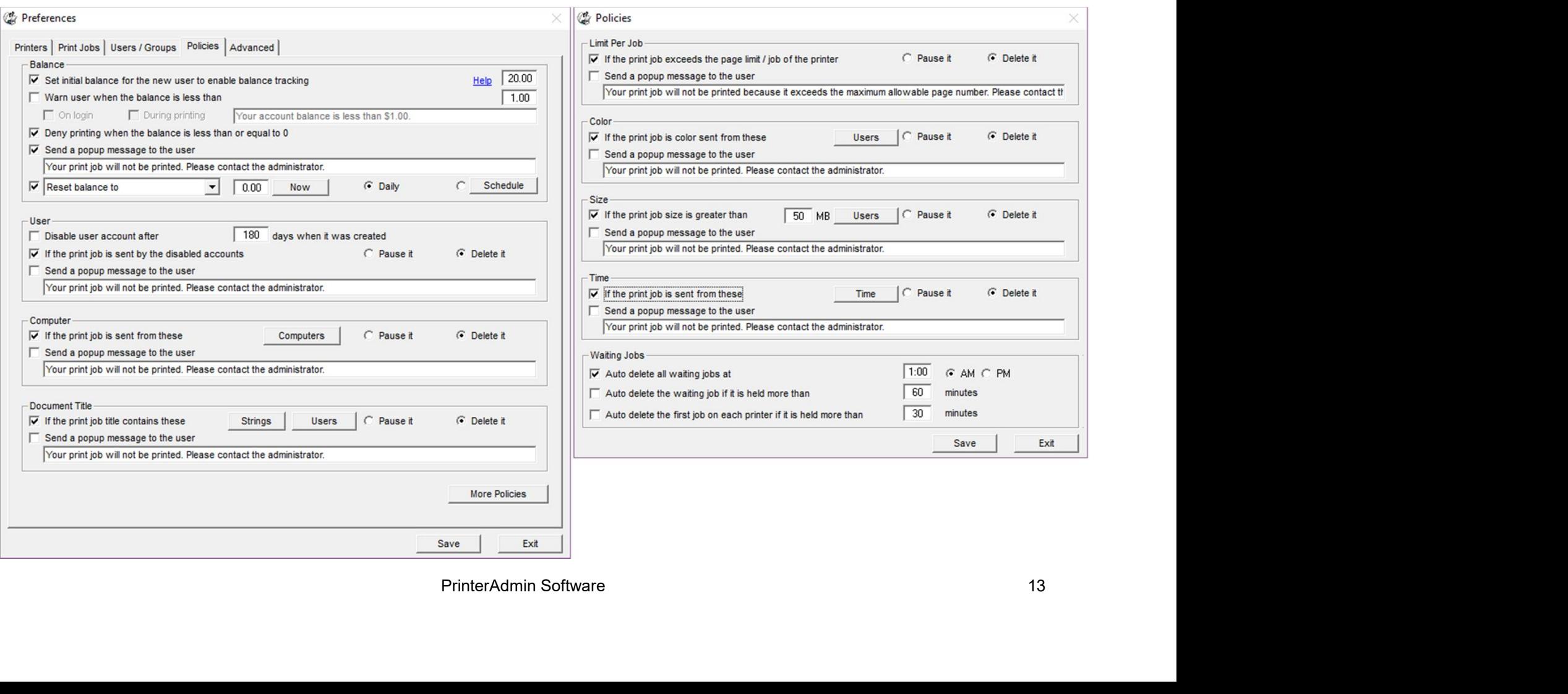

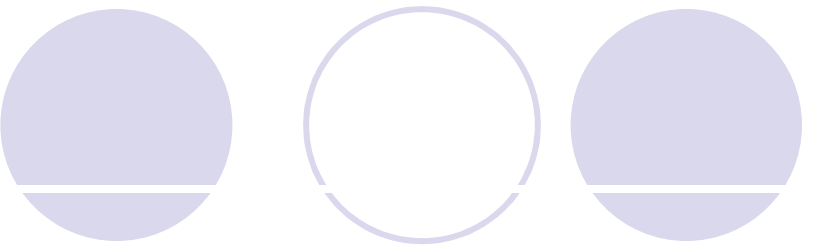

### Set print quotas by group / user

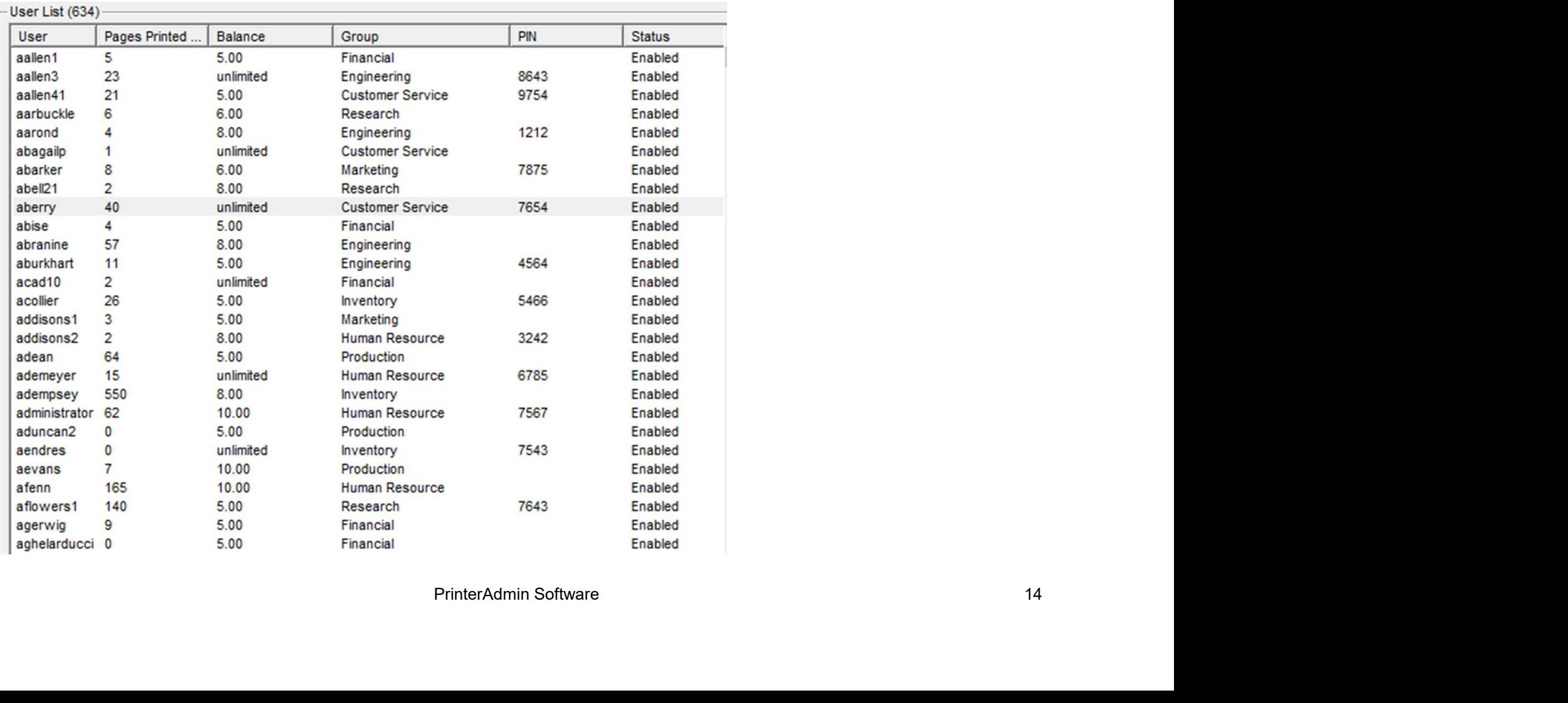

# Set print quotas by group / user – popup confirmation

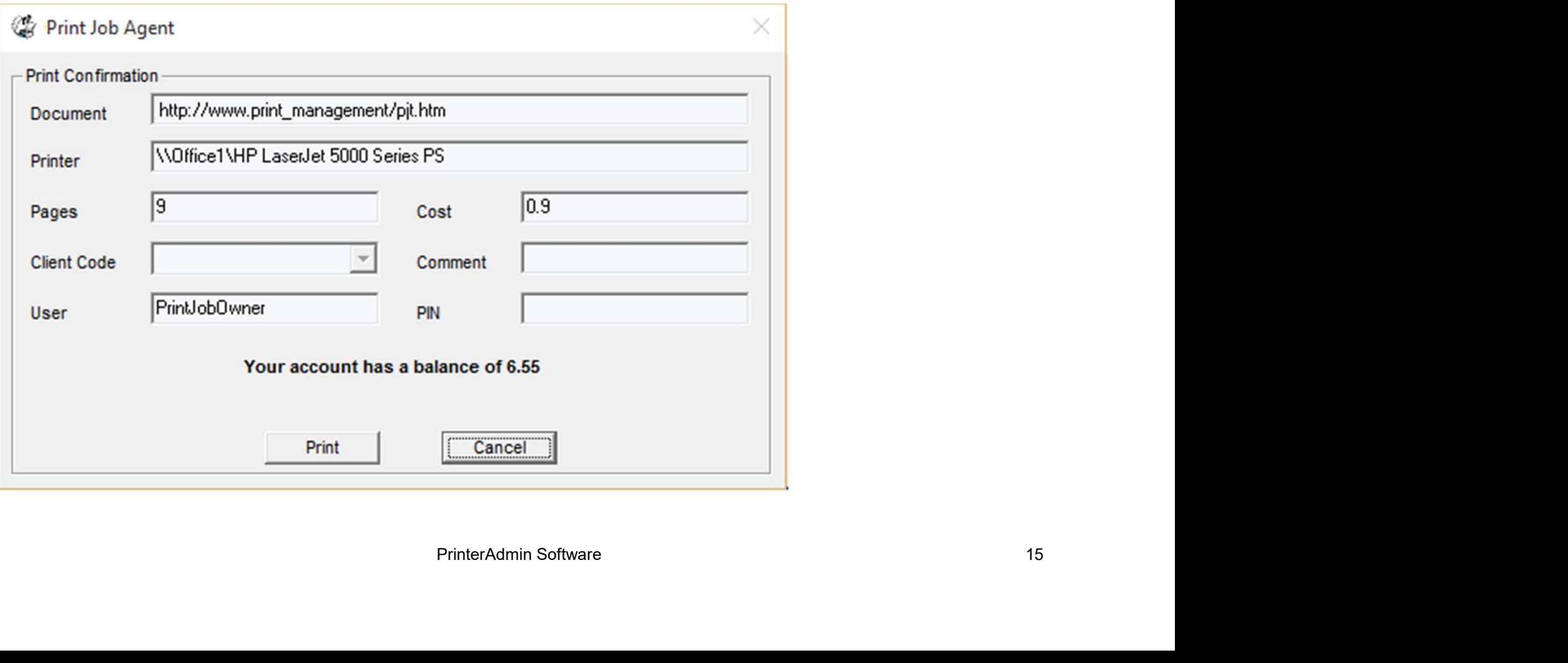

# Control<br>Set print quotas by group / user – PIN authentication

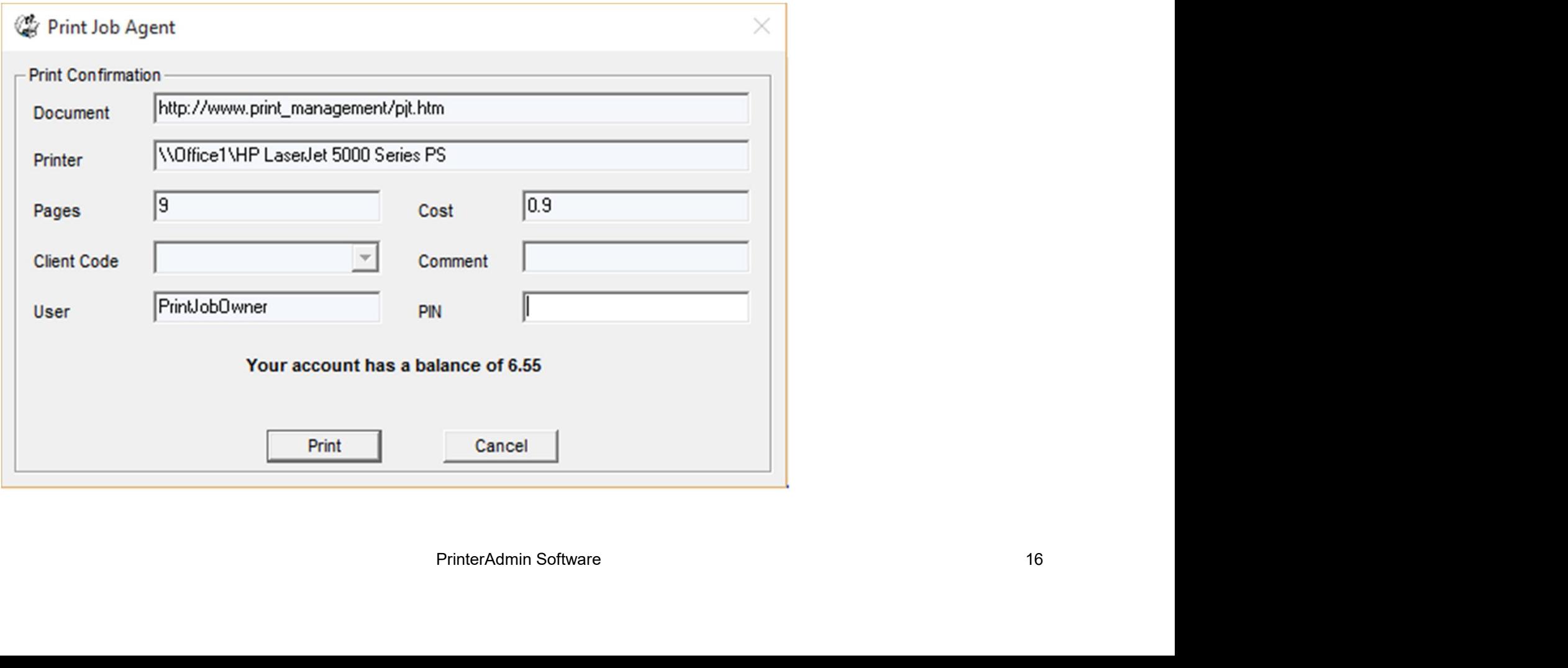

### Enter user ID / PIN (or Windows AD credentials) to print.

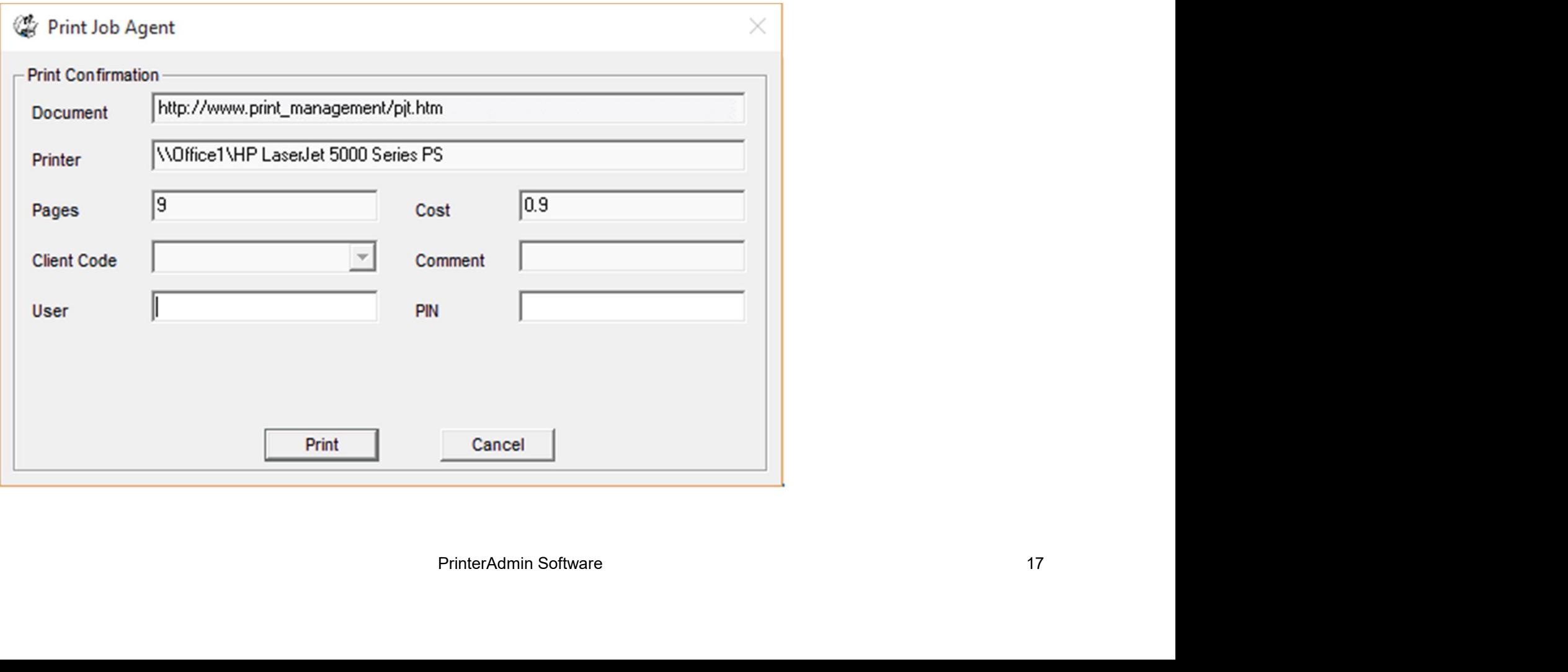

# Control<br>Enter project code / client code / job code to print.

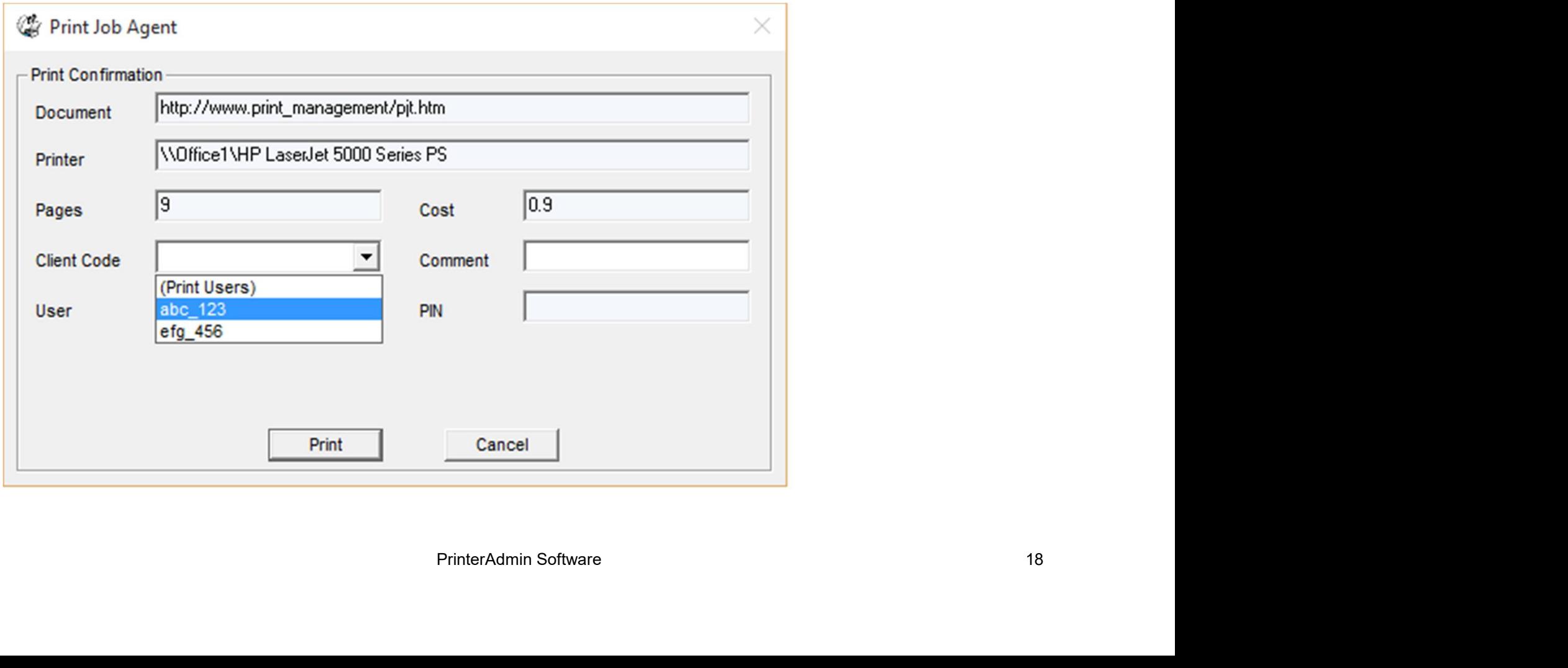

# Save

Print Job Manager has proved fruitful for many businesses and educational facilities to manage and understand their printing costs, and reduce wasted Save<br>Print Job Manager has proved fruitful for ma<br>businesses and educational facilities to man<br>understand their printing costs, and reduce v<br>printing by 20% - 50%.

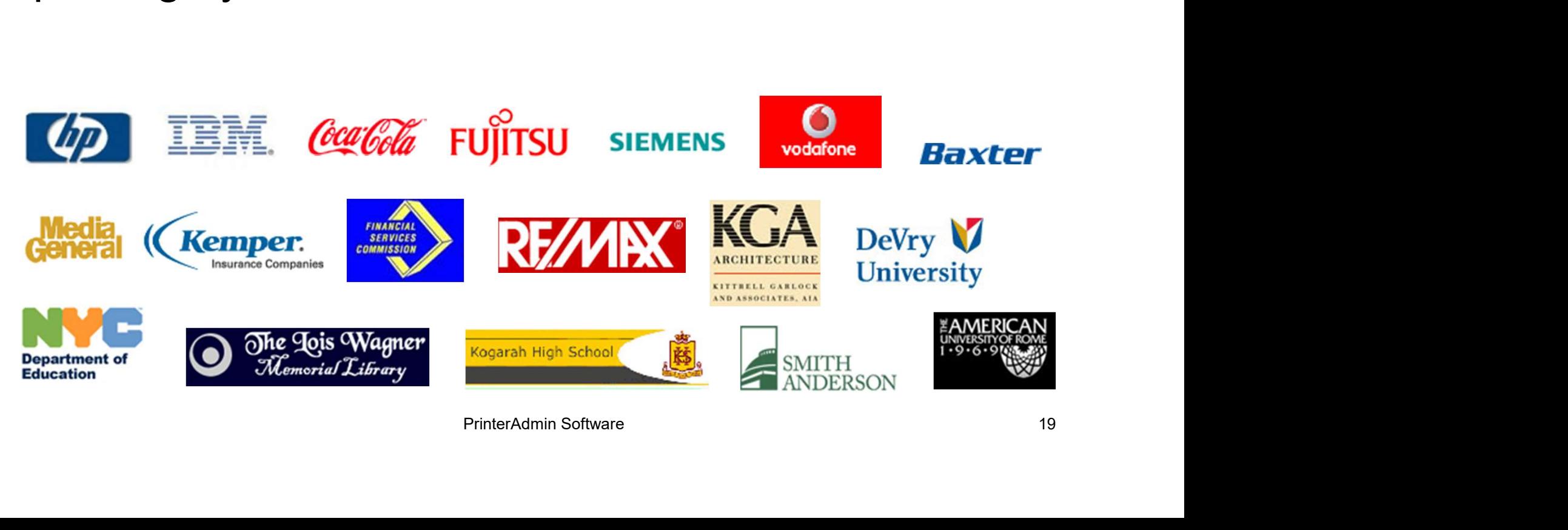